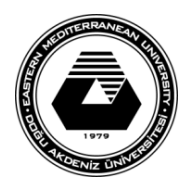

# **DOĞU AKDENİZ ÜNİVERSİTESİ BİLGİSAYAR VE TEKNOLOJİ YÜKSEKOKULU BİLGİSAYAR PROGRAMCILIĞI BTEP205 – İŞLETİM SİSTEMLERİ**

### **LABORATUVAR ÇALIŞMASI #4**

- Bu laboratuvar çalışmasında temel **UNIX** komutlarının tanıtılması amaçlanmaktadır.
- İlk olarak Linux Ubuntu işletim sisteminde UNIX ekranının açılması gerekir.

### **Temel UNIX komutları**

- 1. İlk olarak içinde bulunduğunuz klasörü görebilmek için **pwd** komutunu kullanınız.
- 2. Yeni bir dizin (klasör) oluşturmak için **mkdir** komutu kullanılmaktadır. Komutu çalıştırdıktan sonra dizinin yarattıldığını **ls** komutu ile kontol ediniz.

# **Ör: mkdir dizin1**

- 3. Dizin değiştirmek için **cd** komutu kullanılmaktadır. Yaratılan dizine geçmek için bu komutu kullanınız. **Ör: cd dizin1**
- 4. Herhangi bir dizin içerisinde sadece **cd** komutu yazılacak olursa, bu komut sizi kişisel (/home) dizinine döndürecektir.

# **Ör: cd**

- 5. Bu komut tilde (~) işareti ile kullanıldığında da sizi kişisel (/home) dizinine götürecektir. **Ör: cd ~**
- 6. Bu komut iki nokta ile kullanıldığında (**cd ..**) sizi bir üst dizine götürecektir.

# **Ör: cd ..**

7. Aşağıdaki şekilde görülen dizin yapısını **mkdir** komutunu kullanarak yaratınız.

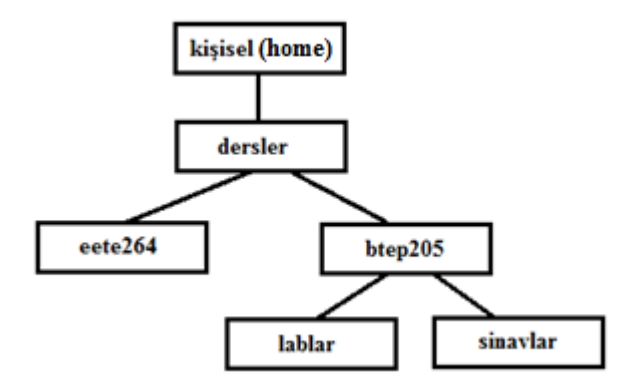

- 8. **cd** komutunu kullanarak lablar klasörüne gidiniz ve tekrar kişisel (/home) dizinine dönünüz.
- 9. Yazı editörünü kullanarak kişisel dizinde **lab4.txt ve sinav264.txt** isimli dosyalar yaratınız.
- 10. UNIX'de dosya kopyalama işlemi **cp** komutu ile yapılmaktadır. Bu komutu kullanarak **lab4.txt** dosyasını **lablar** dizinine kopyalayınız.

# **Ör: cp lab4.txt dersler/btep205/lablar**

- 11. Dosyanın kopyalandığını **cd** komutu ile lablar dizinine geçerek **ls** komutu ile kontol ediniz.
- 12. UNIX'de dosya taşıma işlemi **mv** komutu ile yapılmaktadır. Bu komutu kullanarak **sinav264.txt** dosyasını **eete264** dizinine taşıyınız.

### **Ör: mv sinav264.txt dersler/eete264**

13. Aynı komut dosyaları yeniden adlandırmak için de kullanılmaktadır. Lab4.txt dosyasını lab3.txt olarak yeniden adlandırınız.

#### **Ör: mv lab4.txt lab3.txt**

14. Lab3.txt dosyasını eete264 dizinine kopyalayınız.

# **Ör: cp lab3.txt dersler/eete264**

15. Çalışma dizinini eete264 yapınız.

# **Ör: cd dersler/eete264**

16. UNIX'de dosya silmek için **rm** komutu kullanılmaktadır. Lab3.txt dosyasını siliniz.

### **Ör: rm lab3.txt**

17. UNIX'de dizin silmek için **rmdir** komutu kullanılmaktadır. Bu komutun kullanılabilmesi için dizinin içinin boş olması gerekir. Çalışma dizinini btep205 yapınız ve sinavlar dizinini siliniz.

### **Ör: rmdir sinavlar**

18. İçi boş olmayan bir dizini silmek için **rm** komutu **–r** parametresi ile kullanılmalıdır. Çalışma dizinini dersler yapınız ve **eete264** dizinini bu komut ile siliniz.

#### **Ör: rm –r eete264**

19. **Mkdir** komutu **–p** parametresi ile kullanıldığında tanımlanan yol üzerindeki tüm dizinleri oluşturacaktır. Kişisel dizine geçiniz ve **byto/lablar/ctl223** dizinlerini tek bir komut satırı ile yaratınız.

### **Ör: mkdir –p btyo/lablar/ctl223**